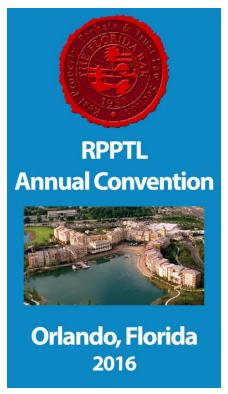

## APP DOWNLOAD INSTRUCTIONS

Anyone who **does hav**e the Tampa 2016 app can follow these steps:

- 1. Check your phone to see if the app updated on its own. If not go to your app store and update the Tampa 2016 app to the Orlando app.
- 2. Login in using the email that you have on file with the Florida Bar. (The app should have left the user logged in, in that case skip to step 4.)
- 3. Users should not be asked a password, those who are should use the password that they used on the Tampa 2016 app. Passwords maybe reset by selecting "Reset Password" located just below the password field.
- 4. Enjoy the app and feel free to email <a href="mailto:sgoodall@rpptl.us">sgoodall@rpptl.us</a> for login assistance.

Those who do not have Tampa 2016 app can follow these steps:

- 1. Go to your phones app store and search for RPPTL Orlando 2016.
- 2. Login in using the email that you have on file with the Florida Bar.
- 3. Users should not be asked a password, those who are should use the password that they used on the Tampa 2016 app. Passwords maybe reset by selecting "Reset Password" located just below the password field.
- 4. Enjoy the app and feel free to email sgoodall@rpptl.us for login assistance.